**B. Kudd** Management<br>775 Barker Road · Axton, VA 24054 · 276.634.7740 · vickie@vickiebrudd.com · vickiebrudd.com<br>775 Barker Road · Axton, VA 24054 · 276.634.7740 · vickie@vickiebrudd.com · vickiebrudd.com

Orthodontic

Management<br>Consulting

# **Use Status Codes to Increase Production and Manage Patient Flow**

• Identify and convert potential starts

**Vickie B. Rud** 

- Manage treatment and retention times
- Create and maintain a realistic schedule
- Identify concerns before they become problems
- Designate staff job tasks according to status

#### **About the VBR Status Flow Management Process**

Using status to track and manage patient flow is the foundation of Vickie's proprietary benchmarking management system for orthodontic practices. Assign the correct statuses throughout the treatment process to:

- Simplify patient management processes.
- Increase patient starts, on-time completion, scheduling efficiency and collections.
- Track practice performance in relation to benchmarked goals.

#### **How Statuses are Organized**

- 1. Patient statuses are used to track each patient's progress leading up to treatment, during treatment, and after treatment.
- 2. Statuses are grouped according to type and phase of treatment beginning with the initial examination outcome.

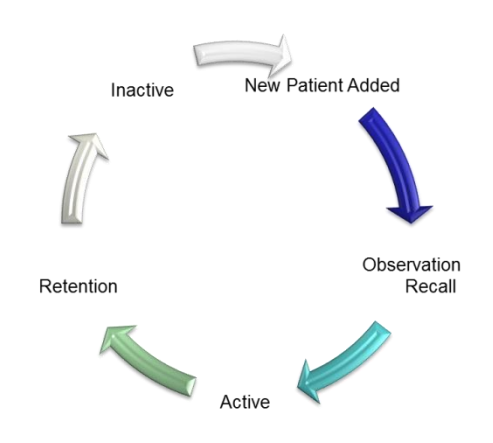

#### **VBR Patient Status Definitions**

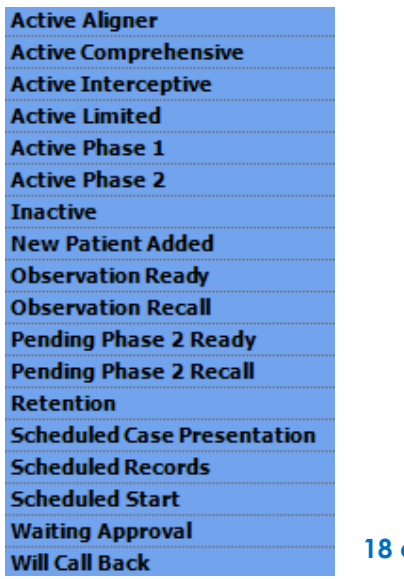

**18 codes**

#### **DM New Patient Added Status**

- 1. When a new patient is entered into DM the "New Patient Added" status is automatically assigned.
- 2. All new patients must have an appointment.

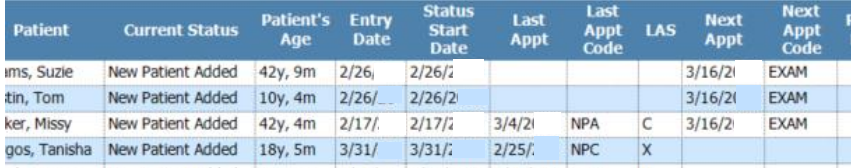

## **VBR Initial Exam Outcome Statuses**

- 1. Each new patient exam has several possible outcomes.
- 2. Assign each new patient a status based on exam outcome.

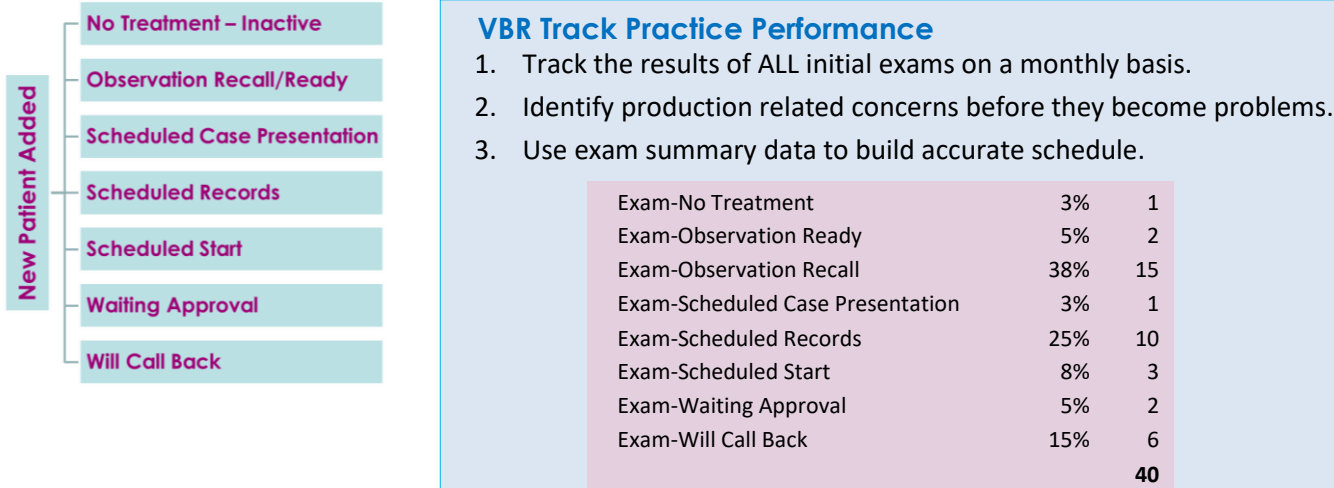

Example from VBR Benchmark Worksheet

#### **VBR Potential Starts Statuses**

**New Patient Added** Observation Ready Observation Recall Pending Phase 2 Ready Pending Phase 2 Recall (Phase 1 Retention) Scheduled Case Presentation **Scheduled Records** Scheduled Start **Waiting Approval** Will Call Back **Total Potential Starts** 

• These statuses are the source of new patient starts.

- Achieve production goals by scheduling the necessary number of start appointments.
- TC to follow up with these patients and schedule appointments on a daily basis.

Example from VBR Benchmark Worksheet

# **VBR Active Statuses**

- 1. All Active Patients must have an appointment or text then call to schedule.
- 2. Identify patients who cancel appointments, arrive late, no-show.
- 3. Do not let appointment noncompliance extend treatment time.

## **VBR Active Comprehensive Statuses**

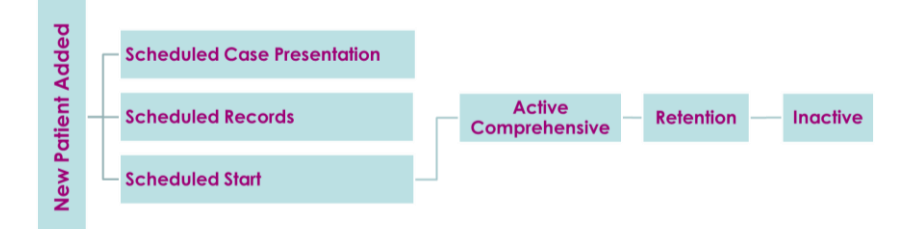

## **VBR Active Phase 1 to Active Phase 2 Statuses**

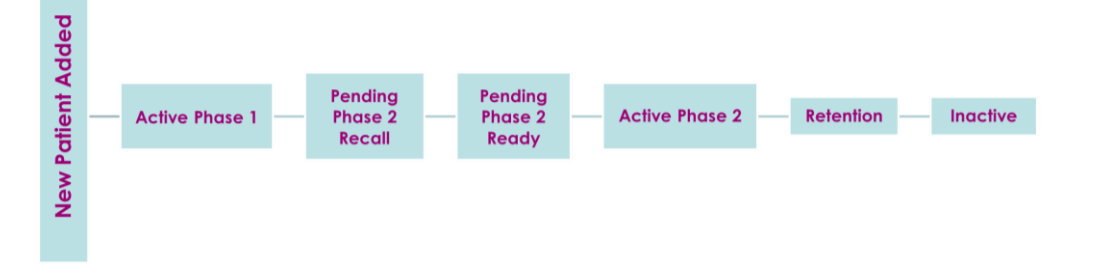

# **VBR Observation Recall Statuses**

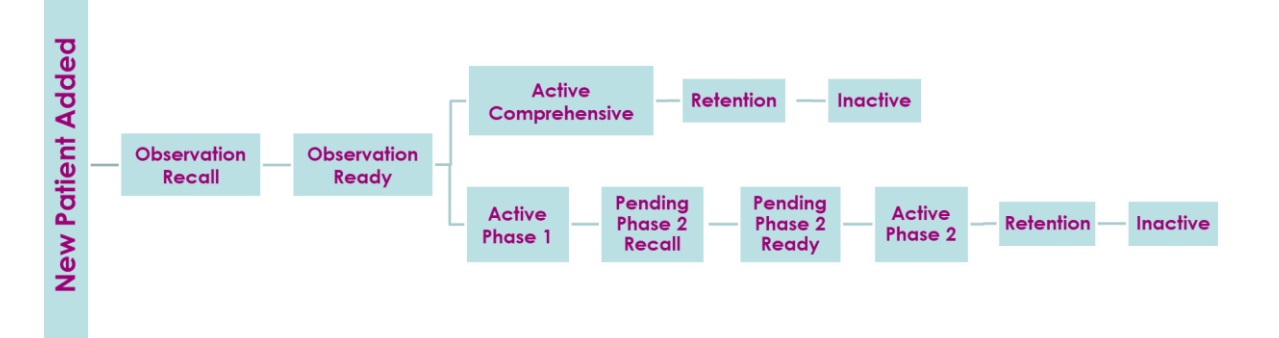

#### **VBR Retention Statuses**

- 1. A consistent system for following retention patients decreases demand on the schedule.
- 2. Identify the duration of the retention phase of treatment, and the number and schedule of appointments included in the treatment fee.

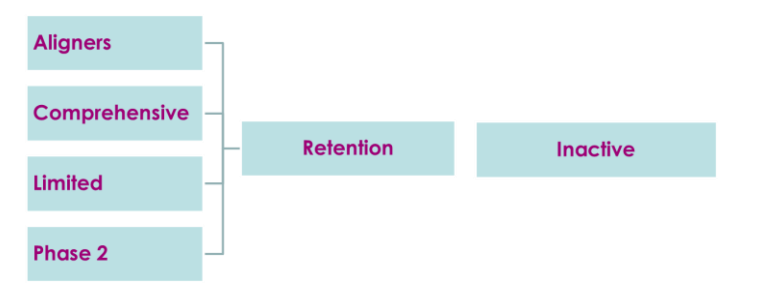

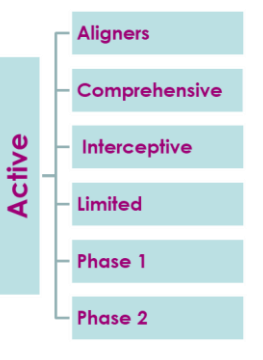

# **Patient Lookup > Info**

Use search criteria **Keywords** for looking up groups of patients with common characteristics.

#### *Keywords Tip*

*ABO Re-treat Surgery Implants Use predefine statuses (non-DM)* • *Active Comprehensive* • *Active Interceptive* • *Active Limited* • *Active Phase 1* • *Active Phase 2 Use predefine notes* • *WA Caries*

- • *WA Extractions*
- • *WA Insurance*
- • *WA Perio*
- • *WCB Consult with others*
- • *WCB Financial*
- • *WCB Second opinion*

Note: A keyword can be attached to a single image. Right-click > properties > keywords.

#### **DM Correct Statuses of Existing Patients**

#### Edit a Patient – Status Tab

- 1. Change the current Patient Status using the drop down.
- 2. Check accuracy of Est. Months in Status (Treatment Time).
- 3. Enter the correct Status Start Date.

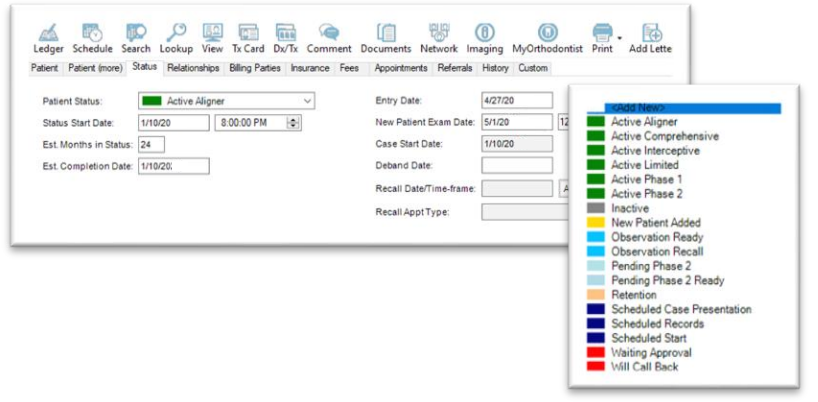

VBR statuses in DM

#### Edit a Patient – History Tab

4. Delete the inaccurate status transaction(s).

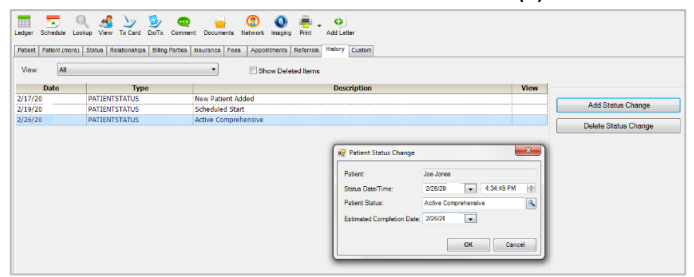

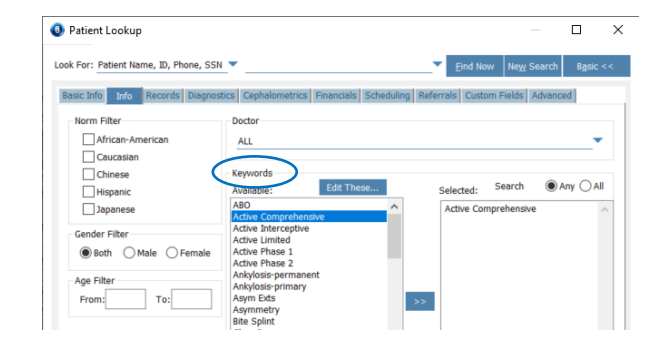

**~ End ~**